# 42nd Annual State Construction Conference

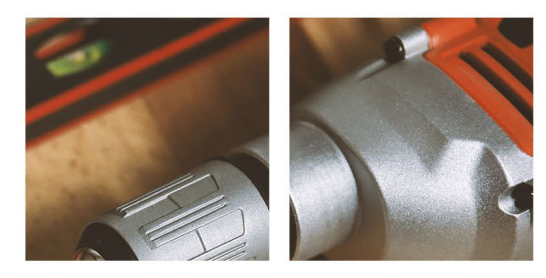

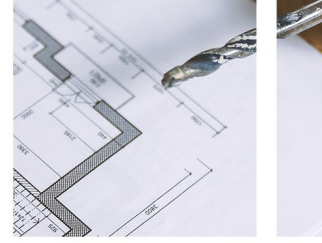

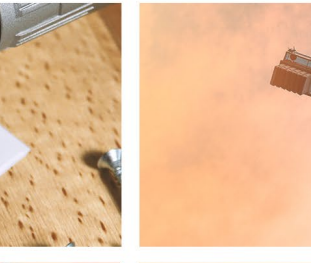

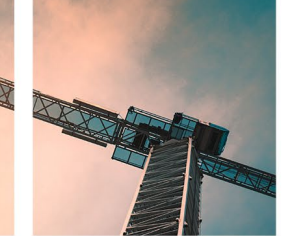

#### March 2, 2023

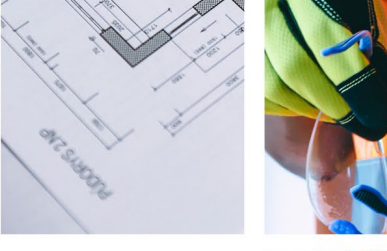

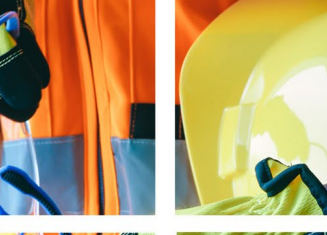

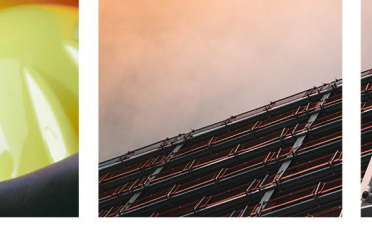

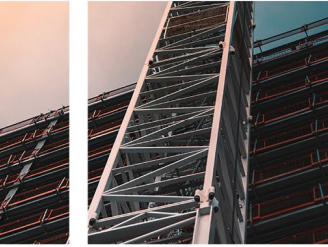

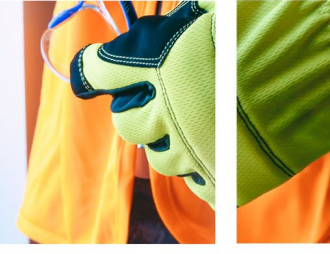

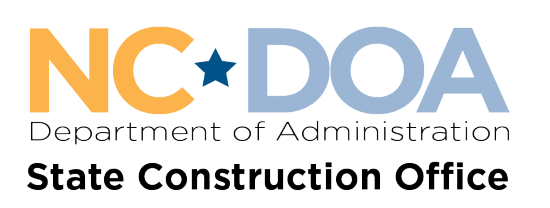

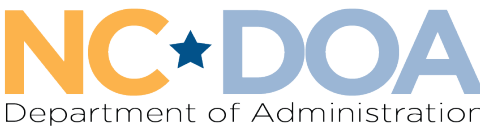

# State Construction Office<br>Interscope and Bluebeam Update

Presenters LeaAnne Hahnel **Isaac Loydpierson** Interscope Bluebeam

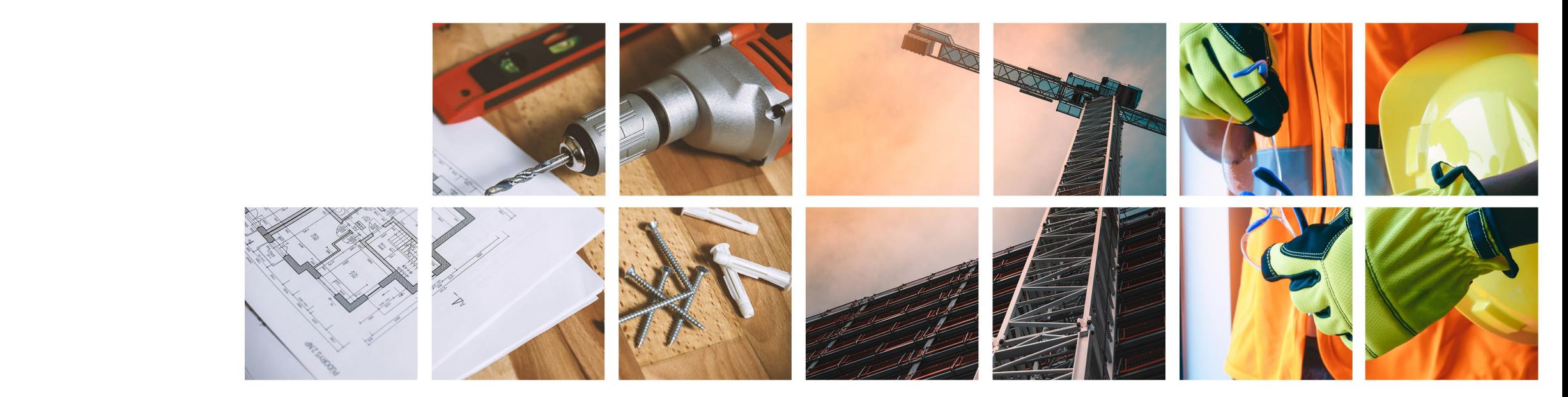

# Interscope Update

LeaAnne Hahnel, BSA

Interscope System Administrator

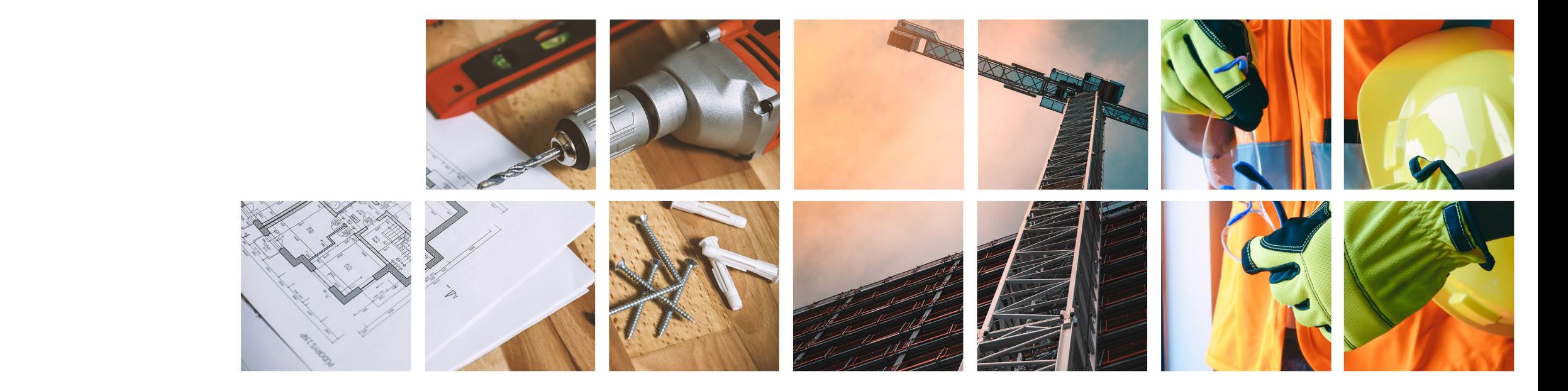

# Interscope Stats

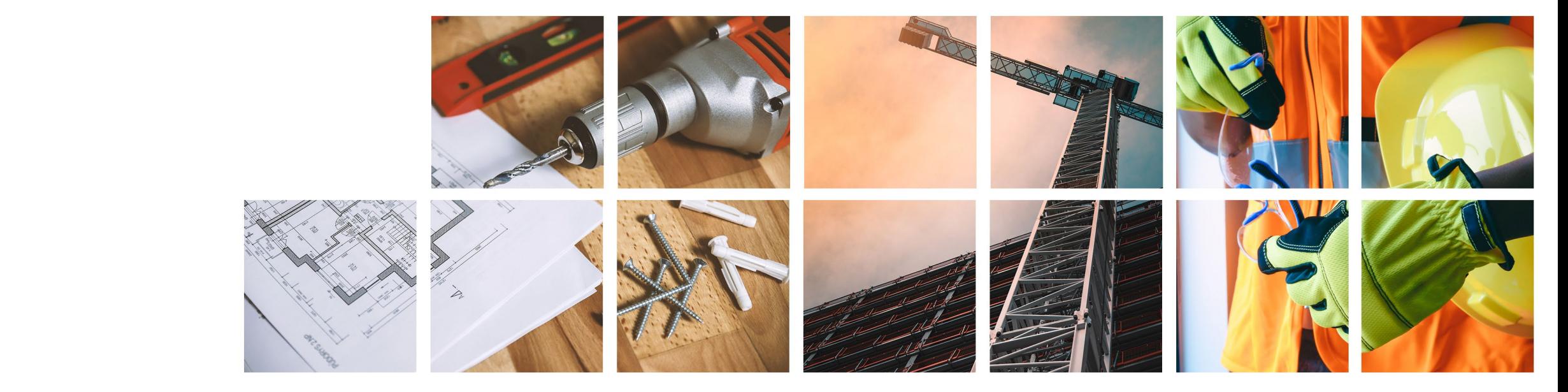

### Number of Active Users

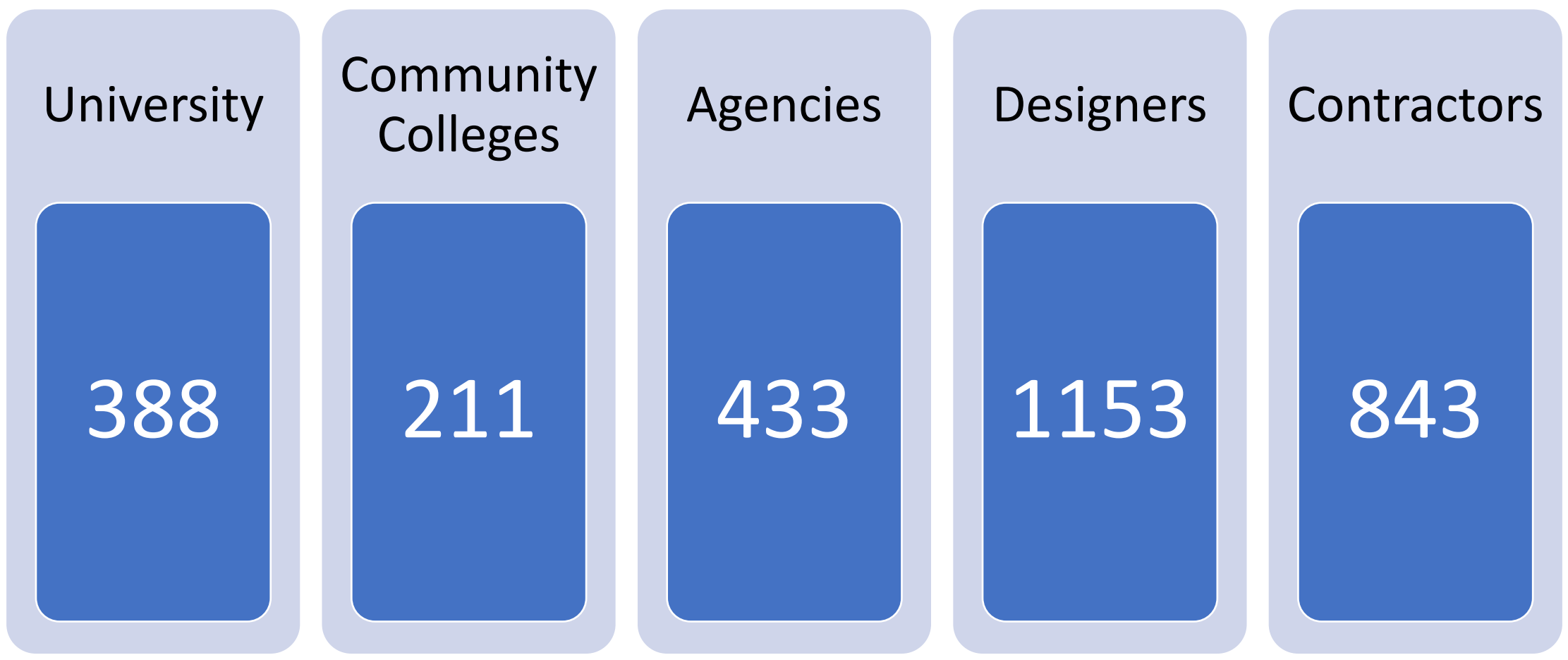

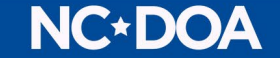

# **Total Active Users**

# 3,028

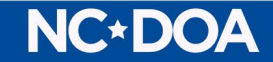

#### **Number of Problem Reports Submitted in 2022**

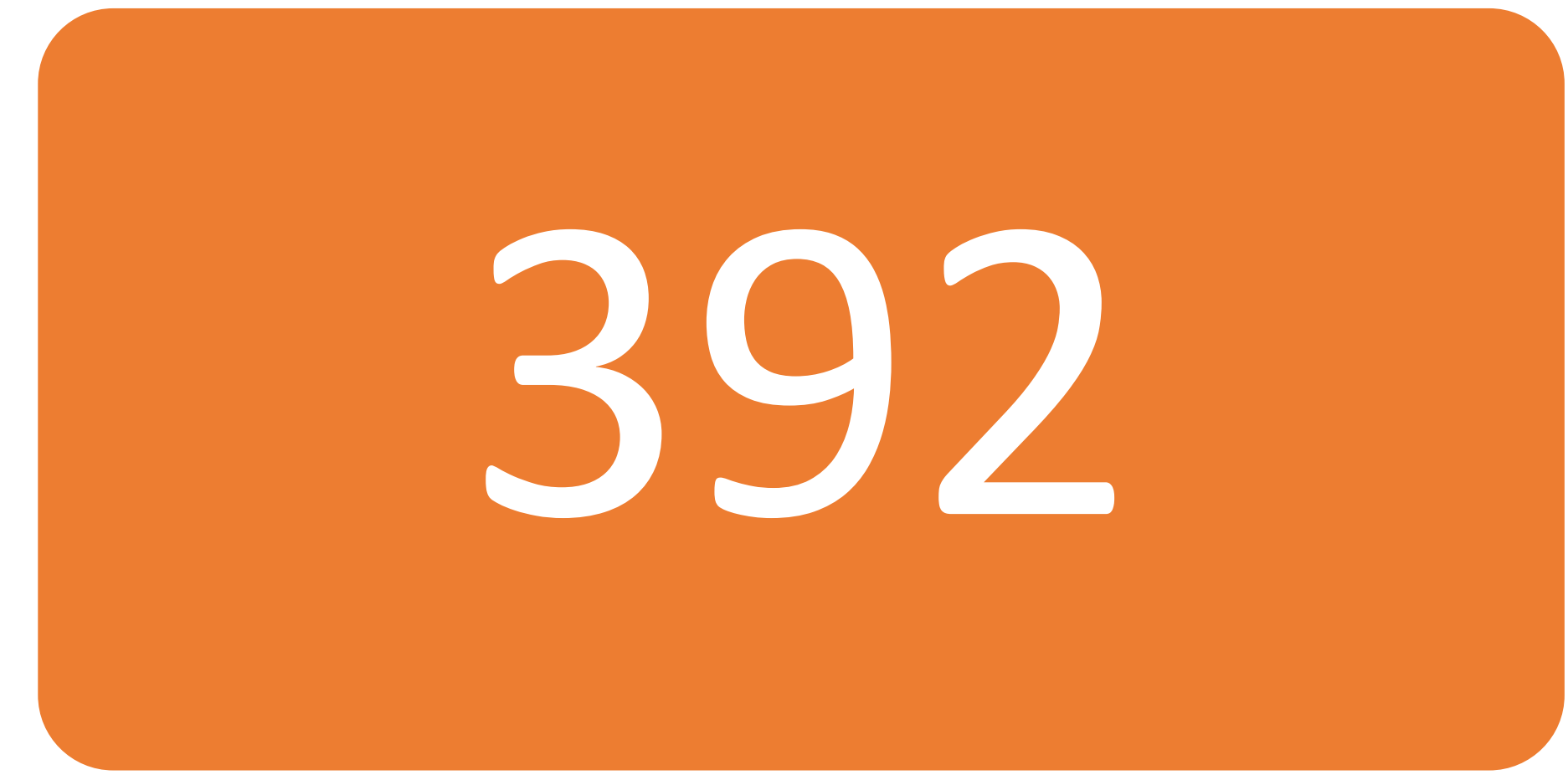

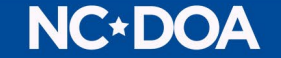

#### **Total Help Requests in 2022**

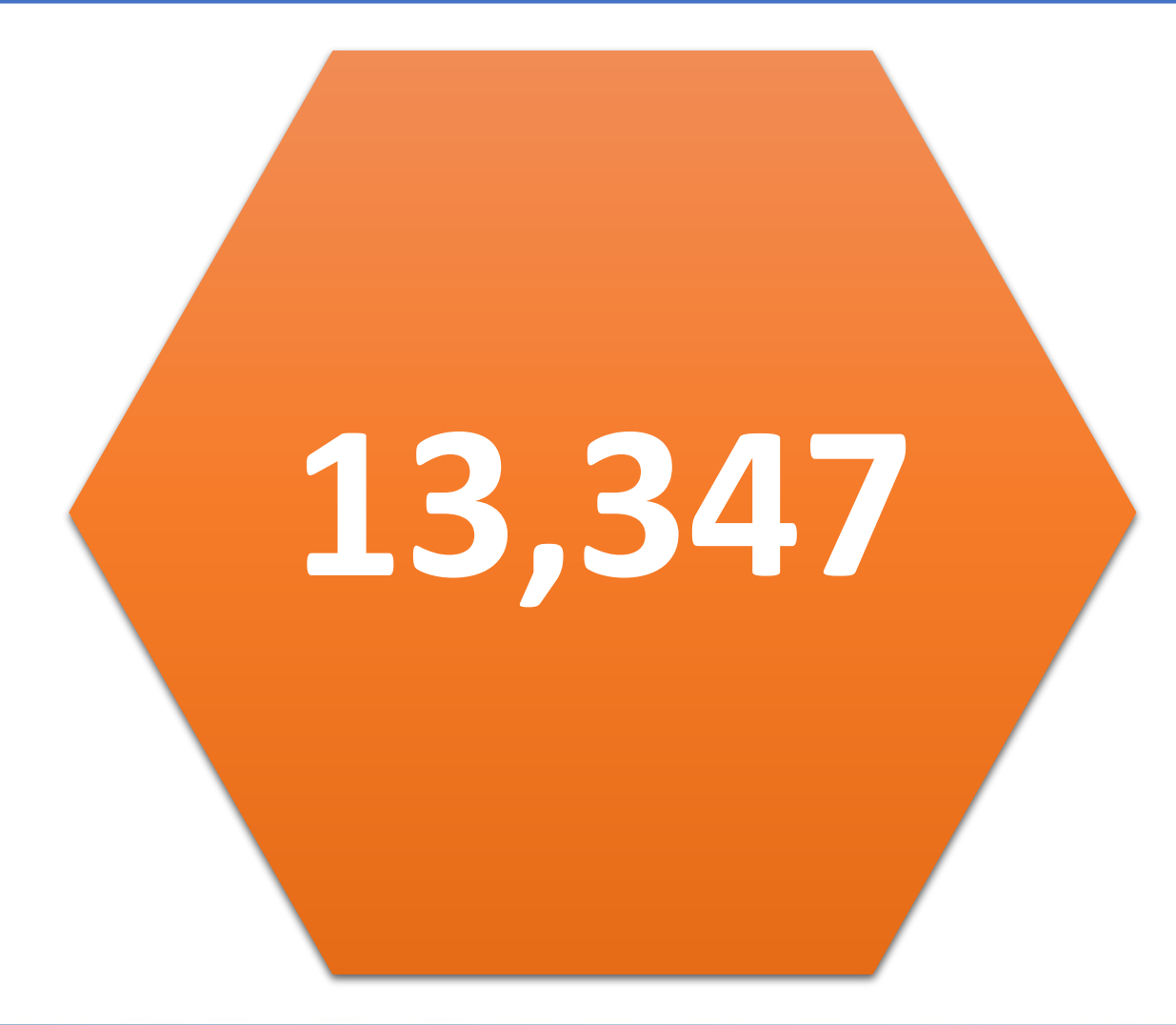

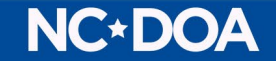

# Process Change

Agile Methodology

Azure

Sprints

Testing Process

Release

#### **Number of Major Changes in the System**

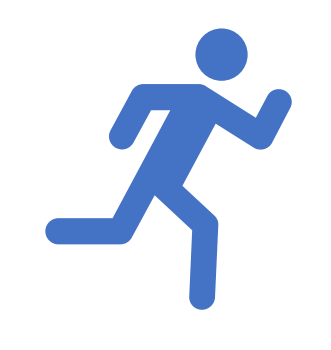

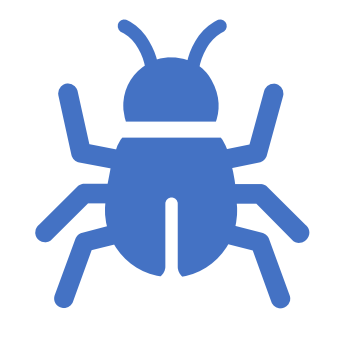

#### **17 Sprints 63 work tasks**

New Development Bug/System Issue System Maintenance

### **New** Development

Senate Bill 105

SCIF

Increase in NCAS field size

University System Increase in Delegated Authority to \$4m

Sunsetting of EO 143

#### System Maintenance

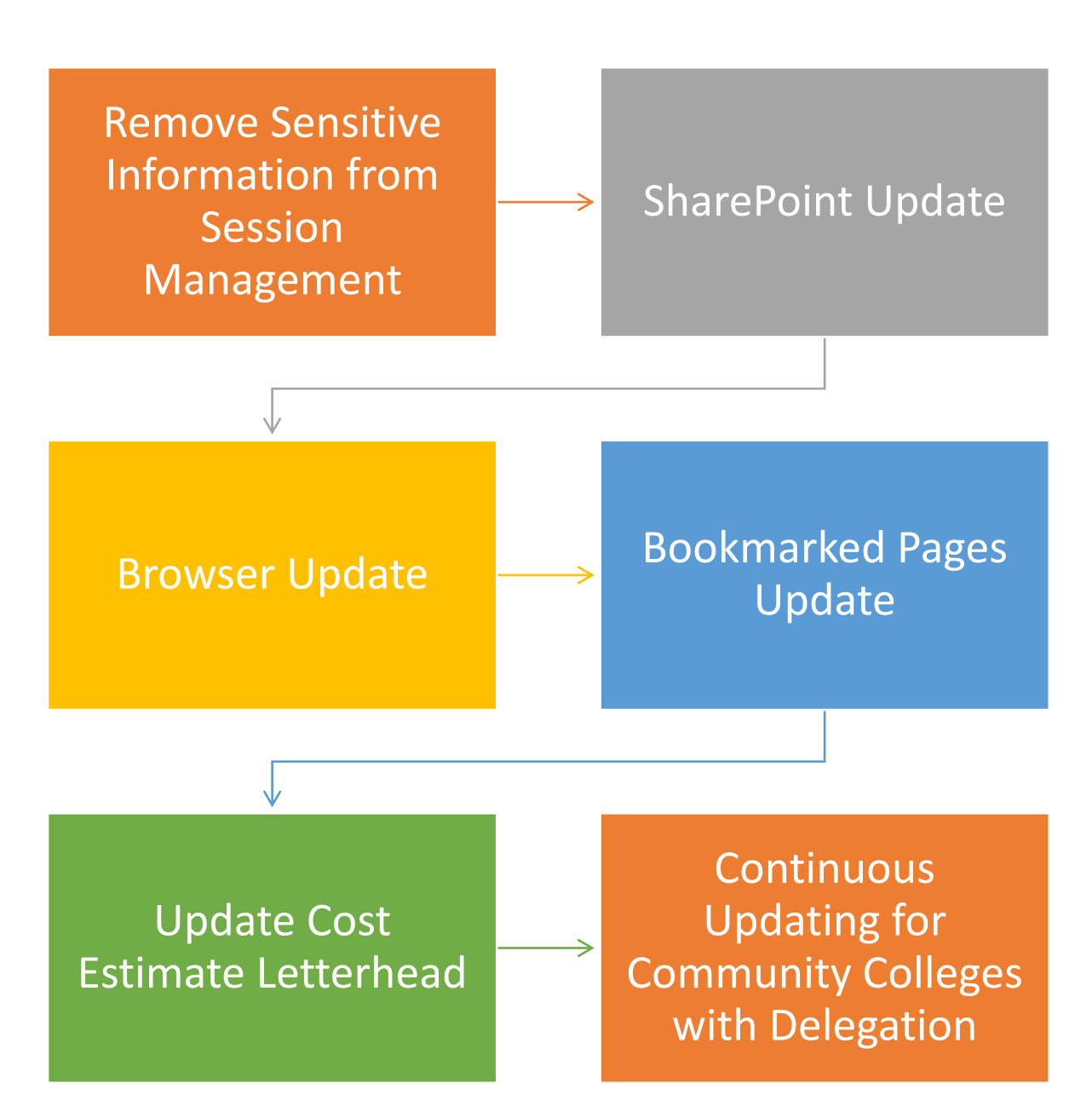

### Bugs System Issues

#### Inspections Page

#### FCAP Deficiencies

Design-Build Change Order Workflow

# Data Clean Up

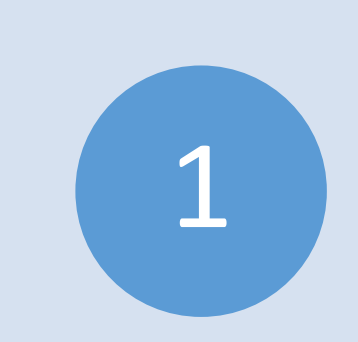

Please take a moment to close out any projects

Record your HUB data

2

Update statuses to match the actual project

3

## Interscope Training

#### [2023 Interscope Training Calendar.pdf \(nc.gov\)](https://www.interscope.nc.gov/Interscope/Help/2023%20Interscope%20Training%20Calendar.pdf)

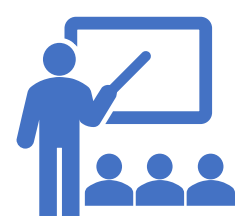

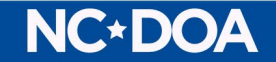

## Interscope **Contact** Information

LeaAnne Hahnel, BSA

Interscope System Administrator

984-236-5429

[interscope@doa.nc.gov](mailto:interscope@doa.nc.gov)

www.nc-sco.

# Bluebeam Update

Isaac Loydpierson, PE

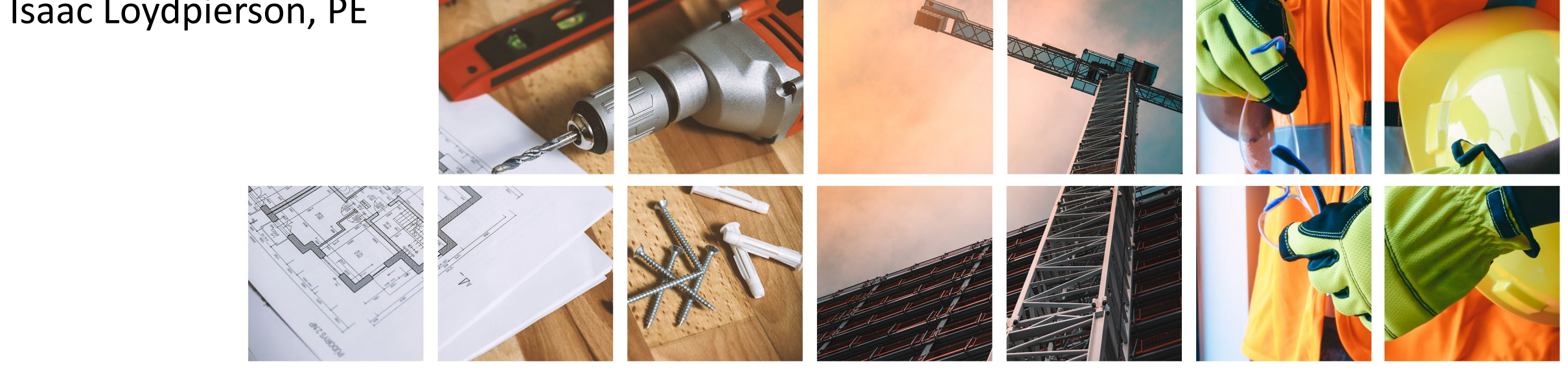

### Bluebeam Transition

Began transition to Bluebeam for Electronic Review in 2018.

 $\triangleright$  Recognized the need for an electronic review process.

Decreased costs and review times.

Chose Bluebeam as the PDF software for its wide functionality.

 $\triangleright$  Strong tool sets

Document management/Cloud integrations

 $\triangleright$  Report functions

Committee formed to establish workflow

Attempted to create an easy transition for Reviewers and Designers.

 $\triangleright$  State Construction Manual Section 512 created to establish guidelines.

We are currently at 100% Electronic Review.

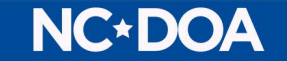

### SCM Section 512

Reference to the *Guidelines for Construction PDF Documents* as put forward by the Construction Progress Coalition.

- Pay specific attention to Section 2 (PDF Document Quality) [This is refering to V2.0 of these guidelines which is not currently finallized] of this document as it helps improve the ease and quality of our reviews and will improve references to the documents throughout construction process.
- Some of these Section 2 guidelines are required by our State Construction Manual Section 512 (B)(1)(b). This includes: Raster **VS** Vector
	- $\triangleright$  Truetype Fonts
	- $\triangleright$  Vector Drawings

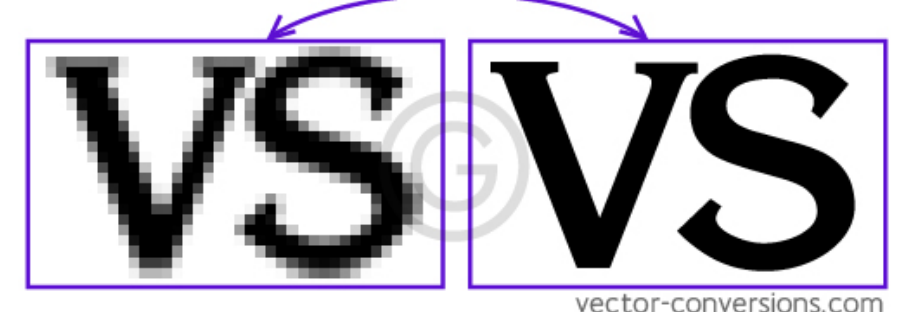

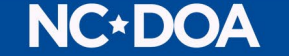

### SCM Section 512

Additional SCM Requirements:

- $\triangleright$  Drawing set shall be submitted in ONE (1) PDF file (with some rare exceptions for very large projects, in which case files shall be split up by discipline).
- $\triangleright$  Electronically recognized page labels.
- Flattened markups (from Autocad conversions).
- $\triangleright$  Greyscale color scheme.
- ▶ DO NOT send us Locked documents that cannot be edited as this makes our commenting impossible.

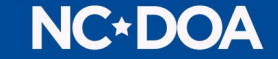

#### Electronic Page Labels and Bookmarks

- Bookmarks make a big difference with document navigation.
	- Will work as well as Page Labels for Drawing Sets but is a very helpful to Specifications and Project Manuals.
- $\triangleright$  Page labels assist with navigation as well as more clear comment reports.

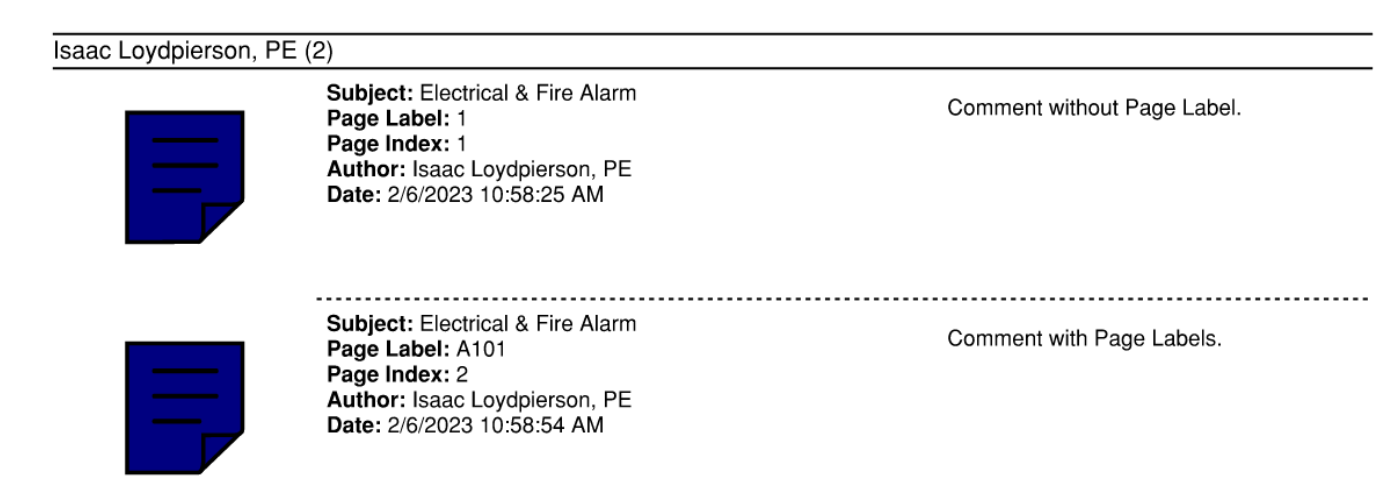

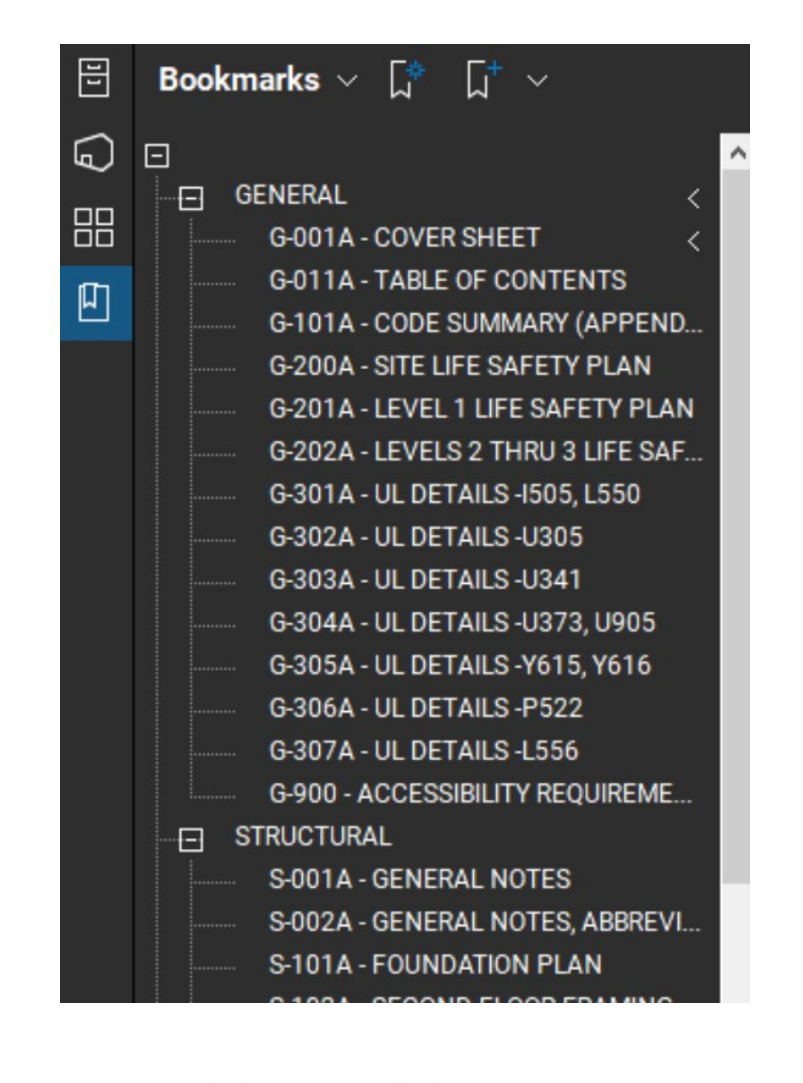

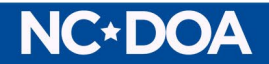

#### Document Naming Convention

 $\triangleright$  File Naming:

Files for submitting shall be labelled following the SCO convention. State ID

- Agency Current submittal phase document
	- Ex: XX-XXXXX-XX-UNC-CD-DWG [First submission]
	- Ex: XX-XXXXX-XX-UNC-CD2-DWG [Second submission]
	- Ex: XX-XXXXX-XX-UNC-CD-CE [Cost Estimate]

For listing of all labelling convention, see State Construction Manual Appendix B.

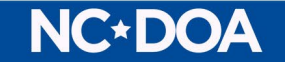

#### Other Helpful Document Modifications

Links (Batch link feature in Bluebeam)

- Connects all references to pages or details to the actual page or detail.
- **Electronic Page Labels for Specifications.**
- More detailed Bookmarks on Drawings.
	- For example, bookmarks leading to specific details instead of full pages.

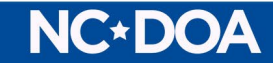

#### New Workflow

Currently using Studio Sessions exclusively

- Document Organization is more difficult with large projects.
- Facilitates real-time collaboration allowing Reviewers to complete reviews simultaneously.
- Designer (or users Outside of SCO) Access must be actively managed.
- Studio Sessions must be managed to remain active for drawn-out projects.

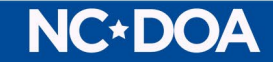

#### New Workflow

Will now use a combination of Studio Projects and Studio Sessions.

- $\triangleright$  Full Projects will live in Studio Projects.
- $\triangleright$  Individual review submittals will use Studio Sessions.
- This will provide for better organization of documents and more Designer access.
- **≻How this affects Designers and non-SCO parties** 
	- You will never have access to our studio sessions.
	- You may have view only access to the Studio Project full time, even when a review is ongoing.

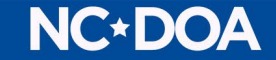

#### Bluebeam Revu 21

 $\triangleright$  New software version transition in process.

Will allow us more access to Bluebeam from more places.

 $\triangleright$  Will allow us to manage our users more efficiently.

This upgrade along with our new workflow will allow easier access for our

Monitors and Inspectors.

Bluebeam Cloud has potential for field access to documents.

 $\triangleright$  Workflow process for this is still under development.

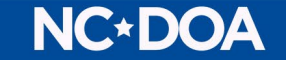

# Contacts

LeaAnne Hahnel - [Leaanne.Hahnel@doa.nc.gov](mailto:Leaanne.Hahnel@doa.nc.gov) Isaac Loydpierson – Isaac.Loydpierson@doa.nc.gov

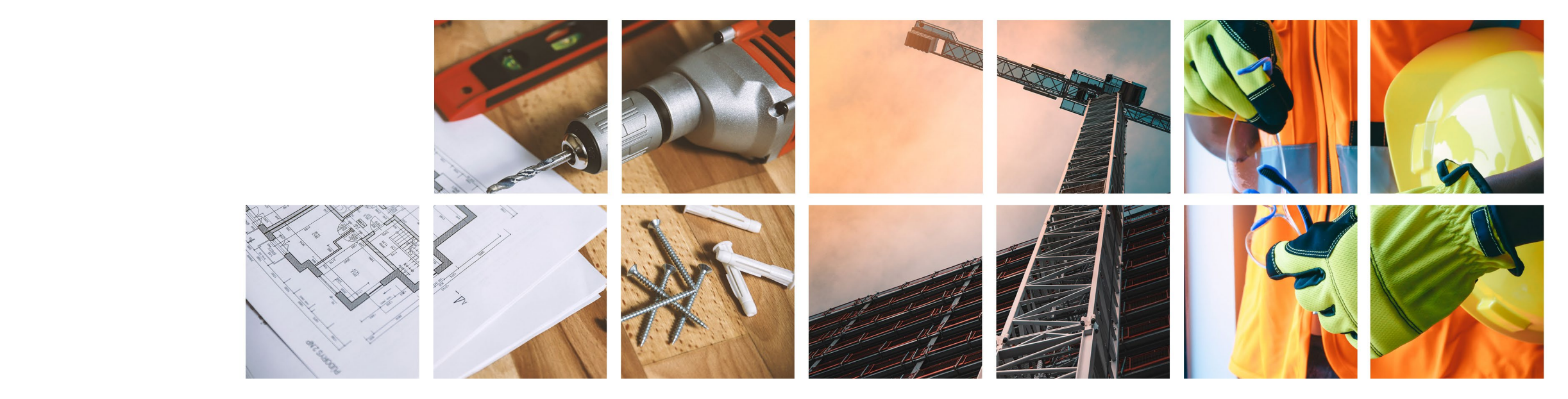

#### Creating Page Labels Using Bluebeam

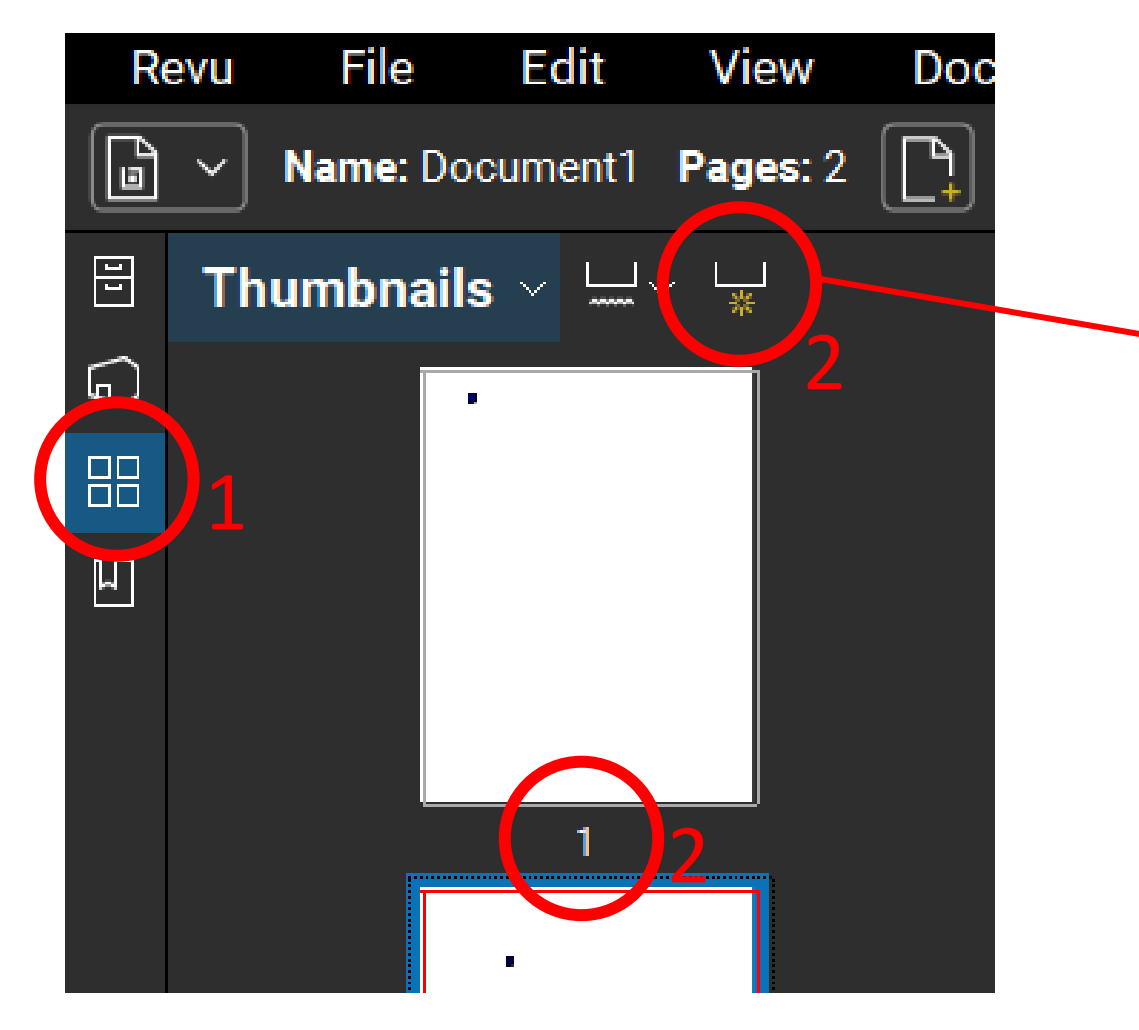

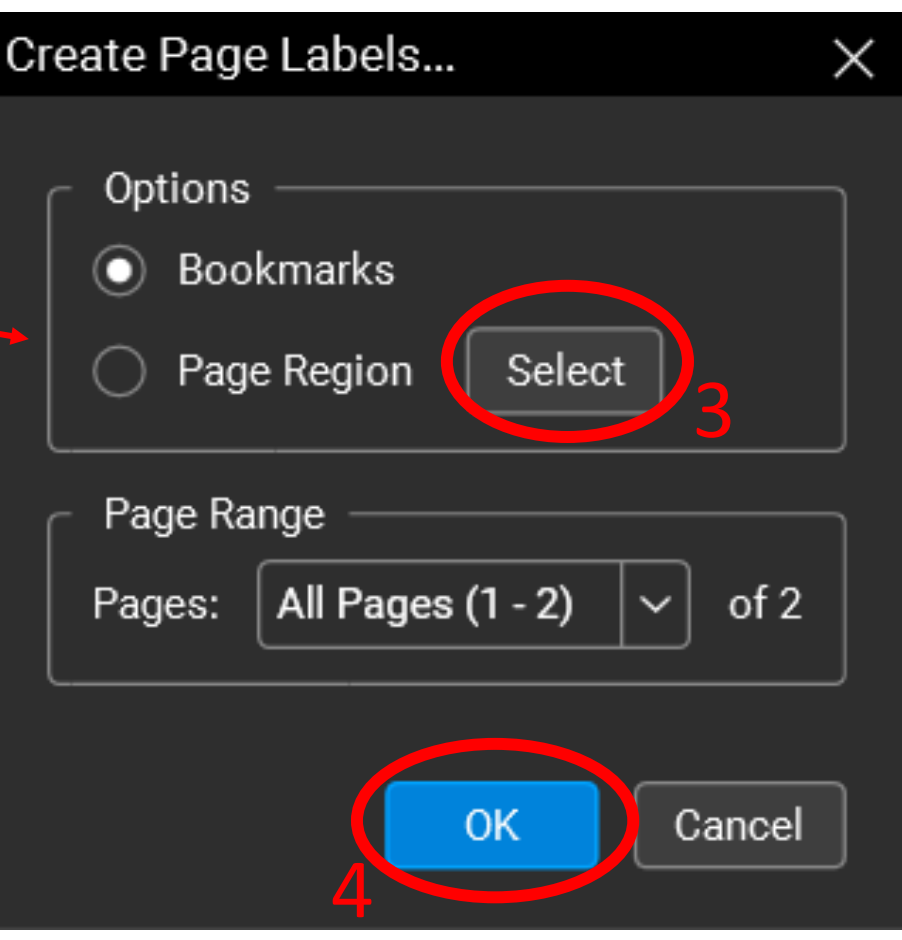

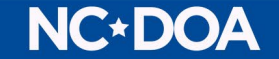

#### Creating Page Labels Using Adobe

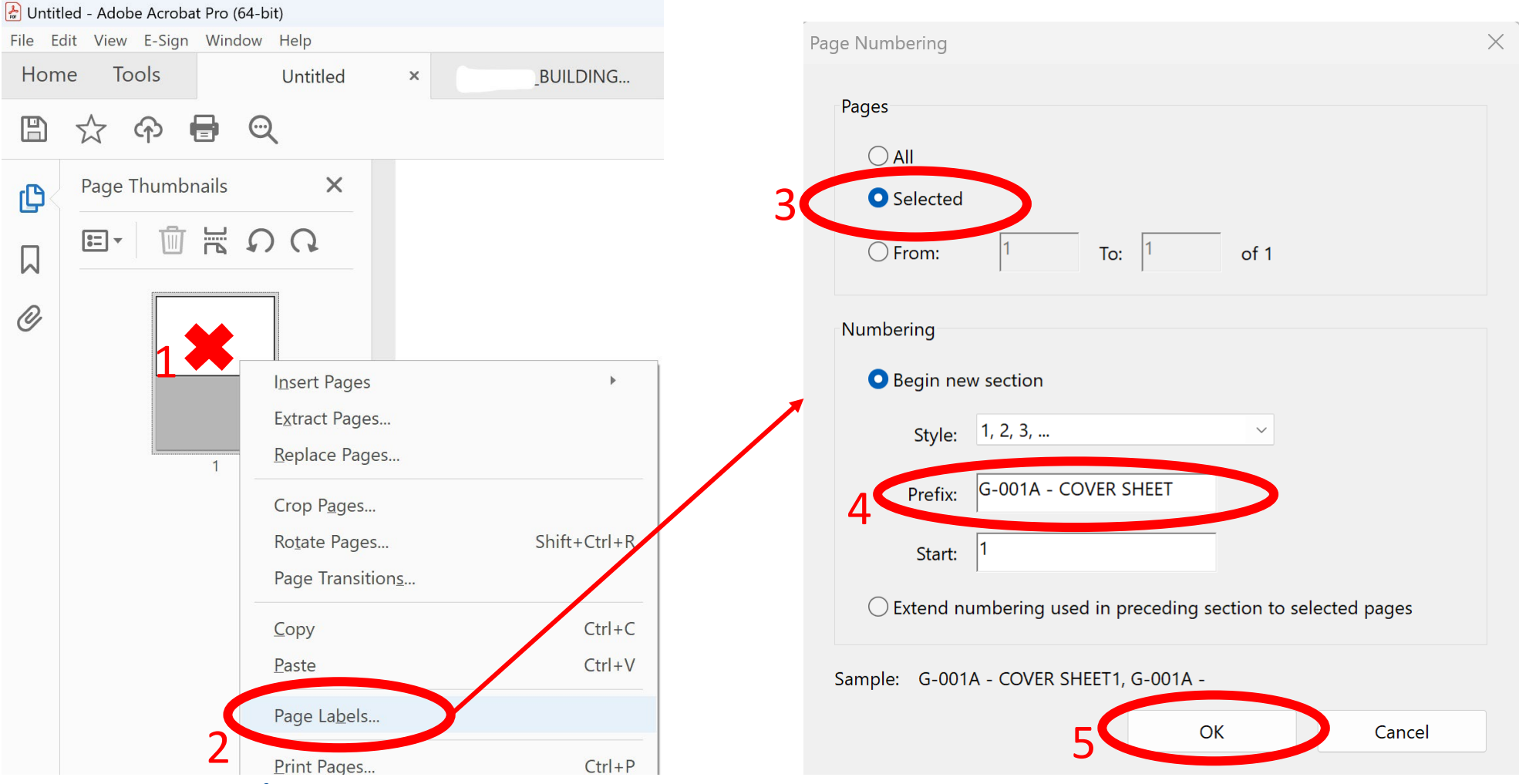

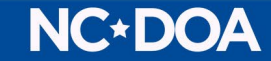

#### Creating Bookmarks Using Bluebeam

 $\times$ 

 $\checkmark$ 

 $of 2$ 

Cancel

Select

 $\checkmark$ 

Fit Page

OK.

All Pages (1 - 2)

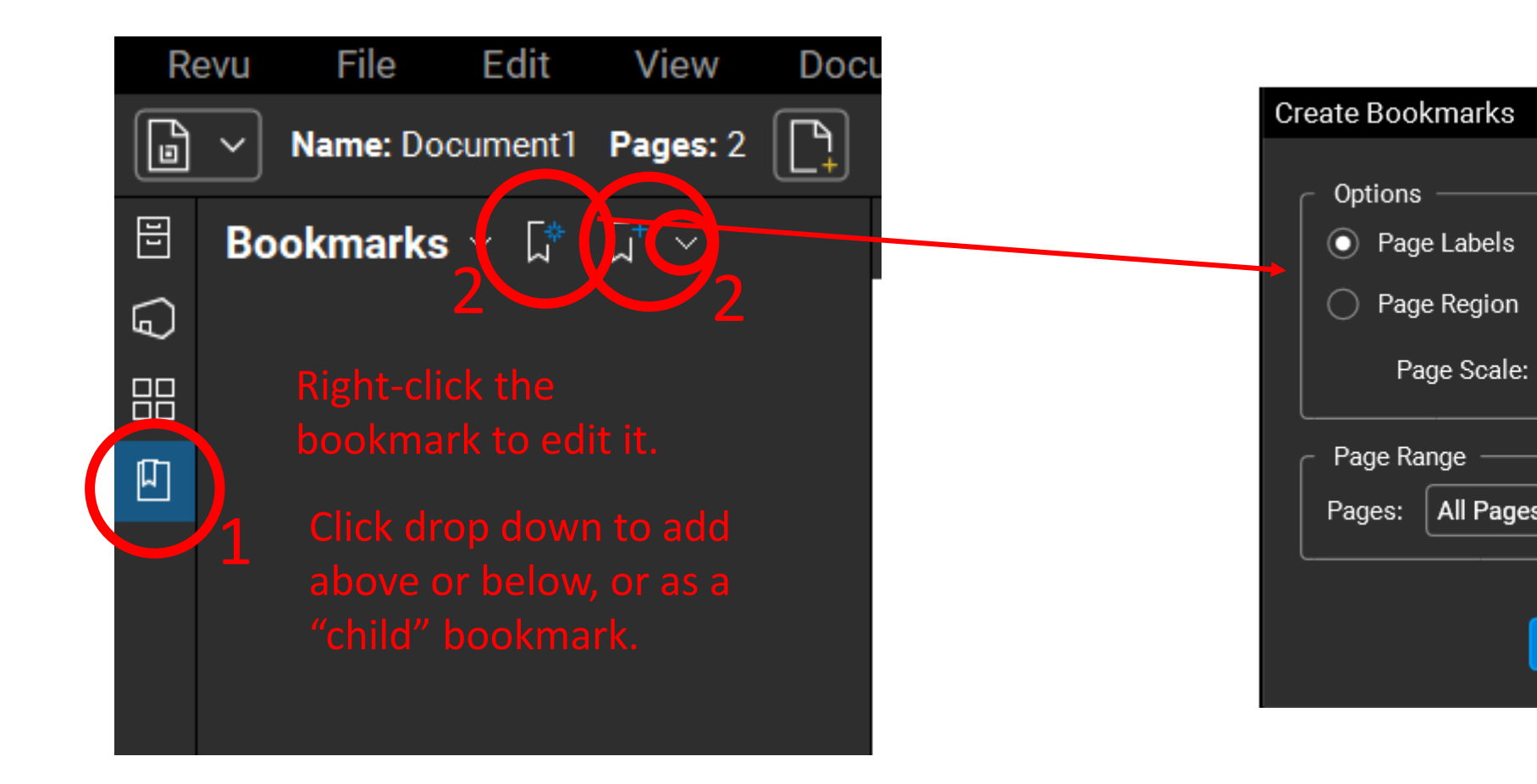

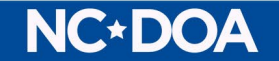

### Creating Bookmarks Using Adobe

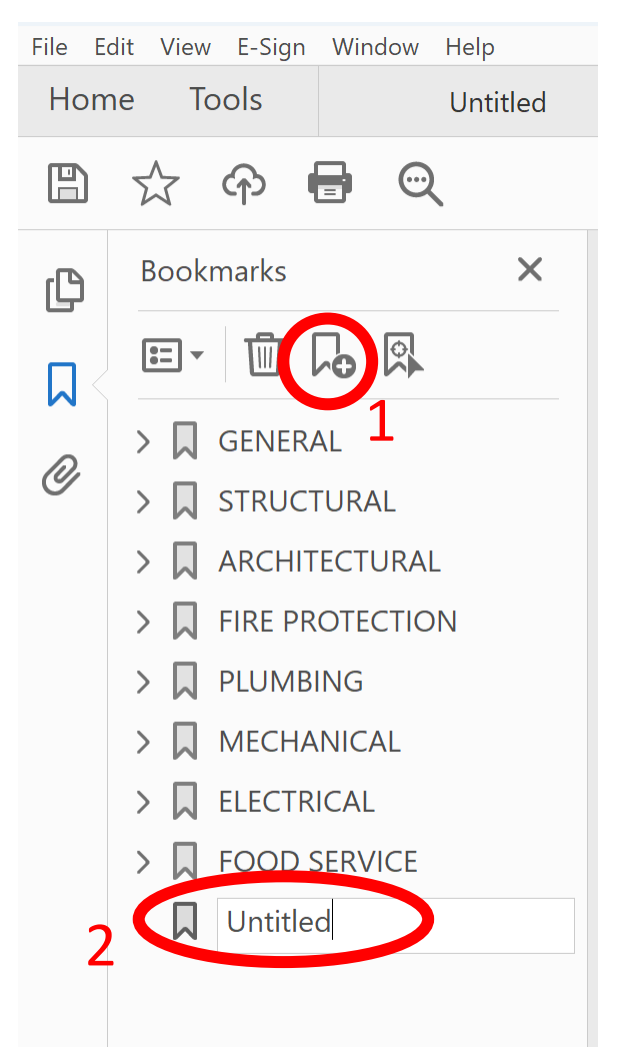

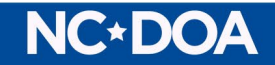

### Flattening Markups in

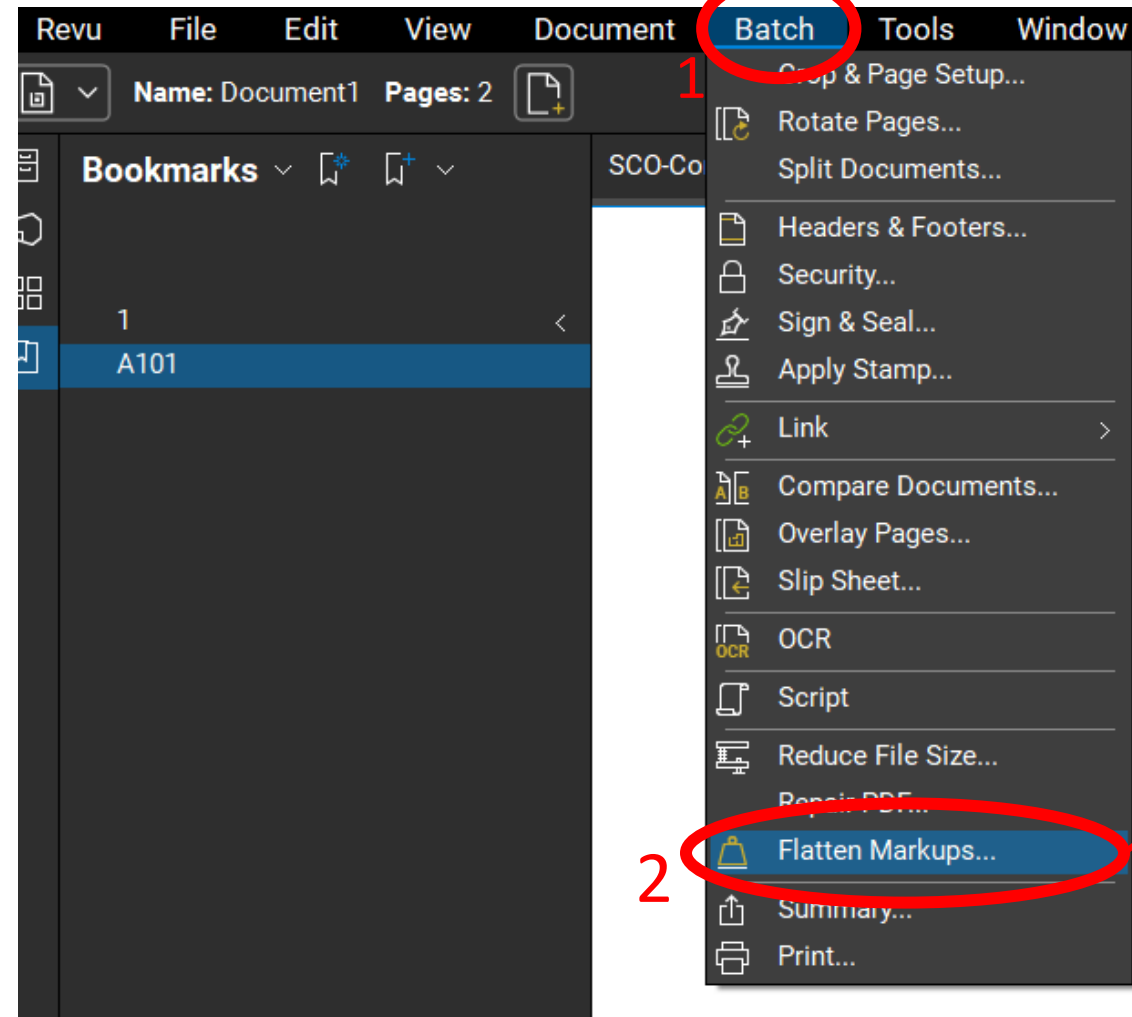

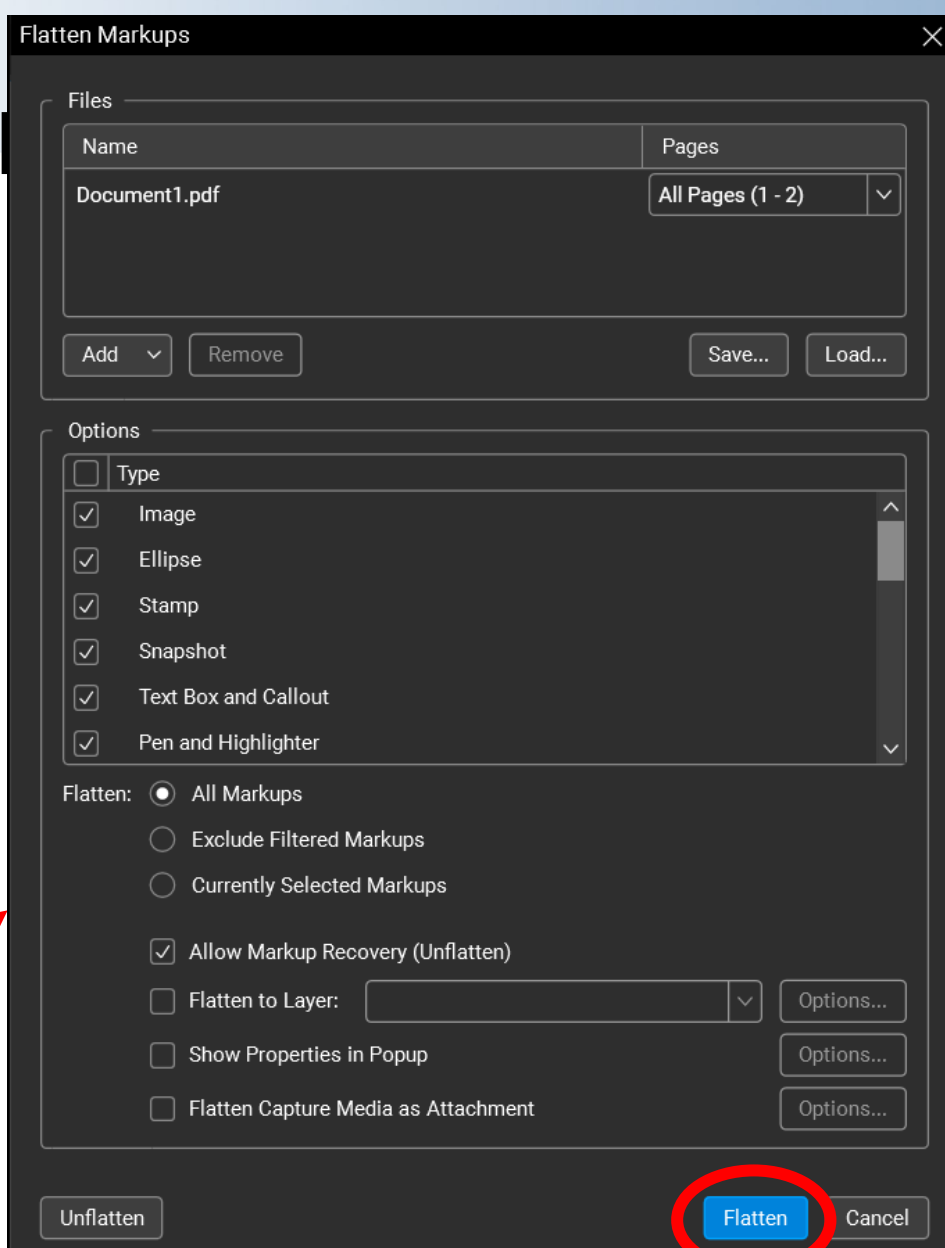

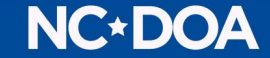

#### Flattening Markups in Adobe

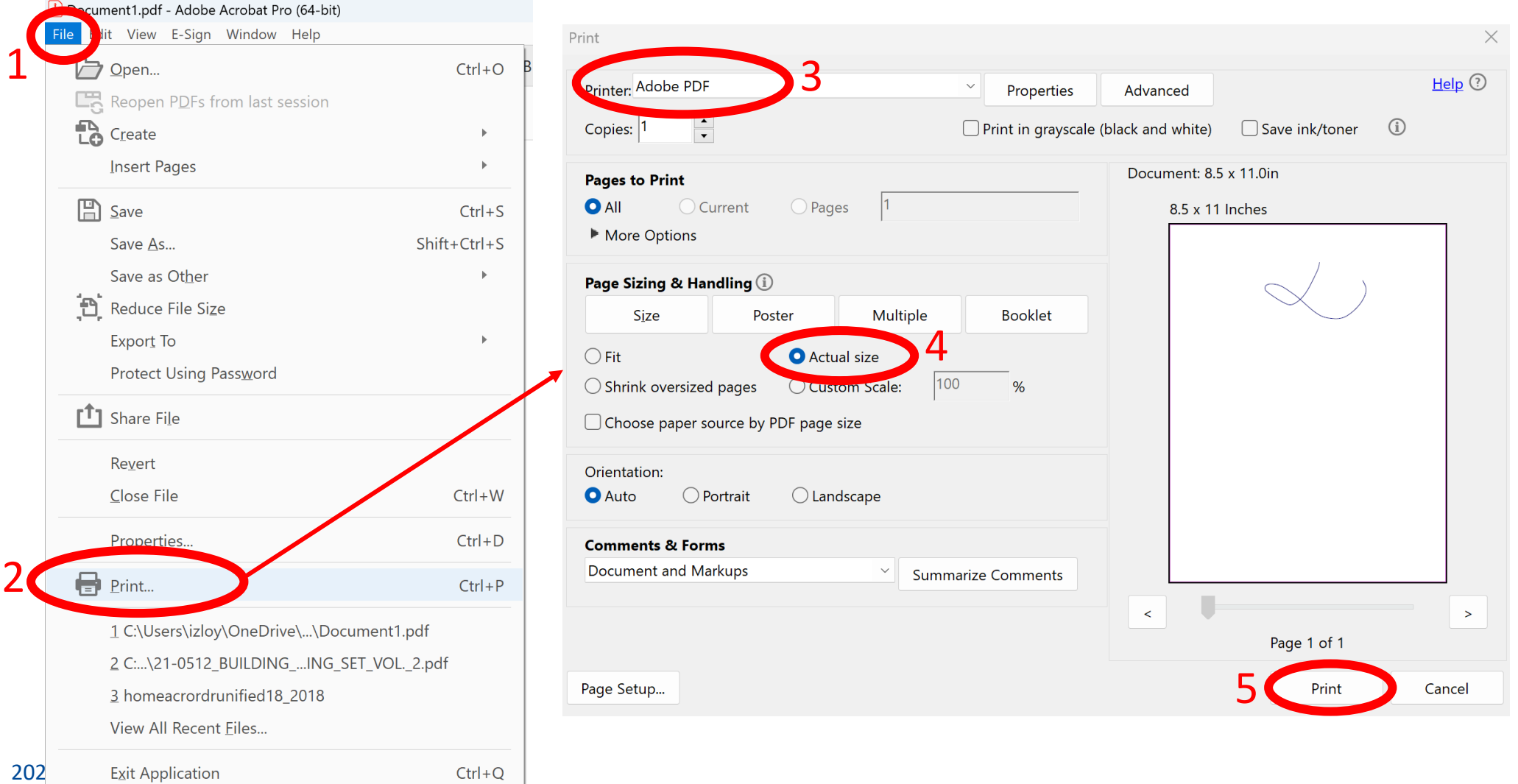

#### **NC\*DOA**

### OCR in Bluebeam

- $\triangleright$  Requires Extreme version if using Revu 20. Only Requires the Basics version if using Revu 21.
- This is a "last resort" for Raster PDFs.

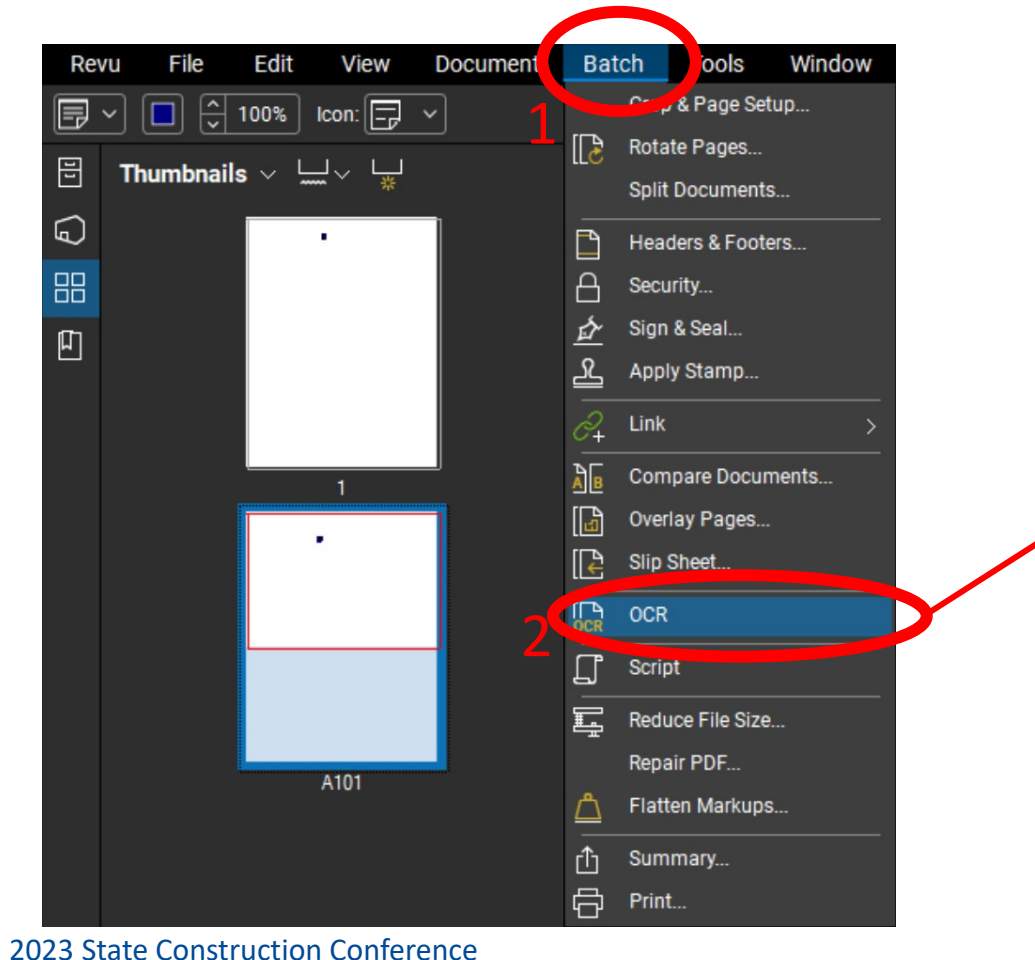

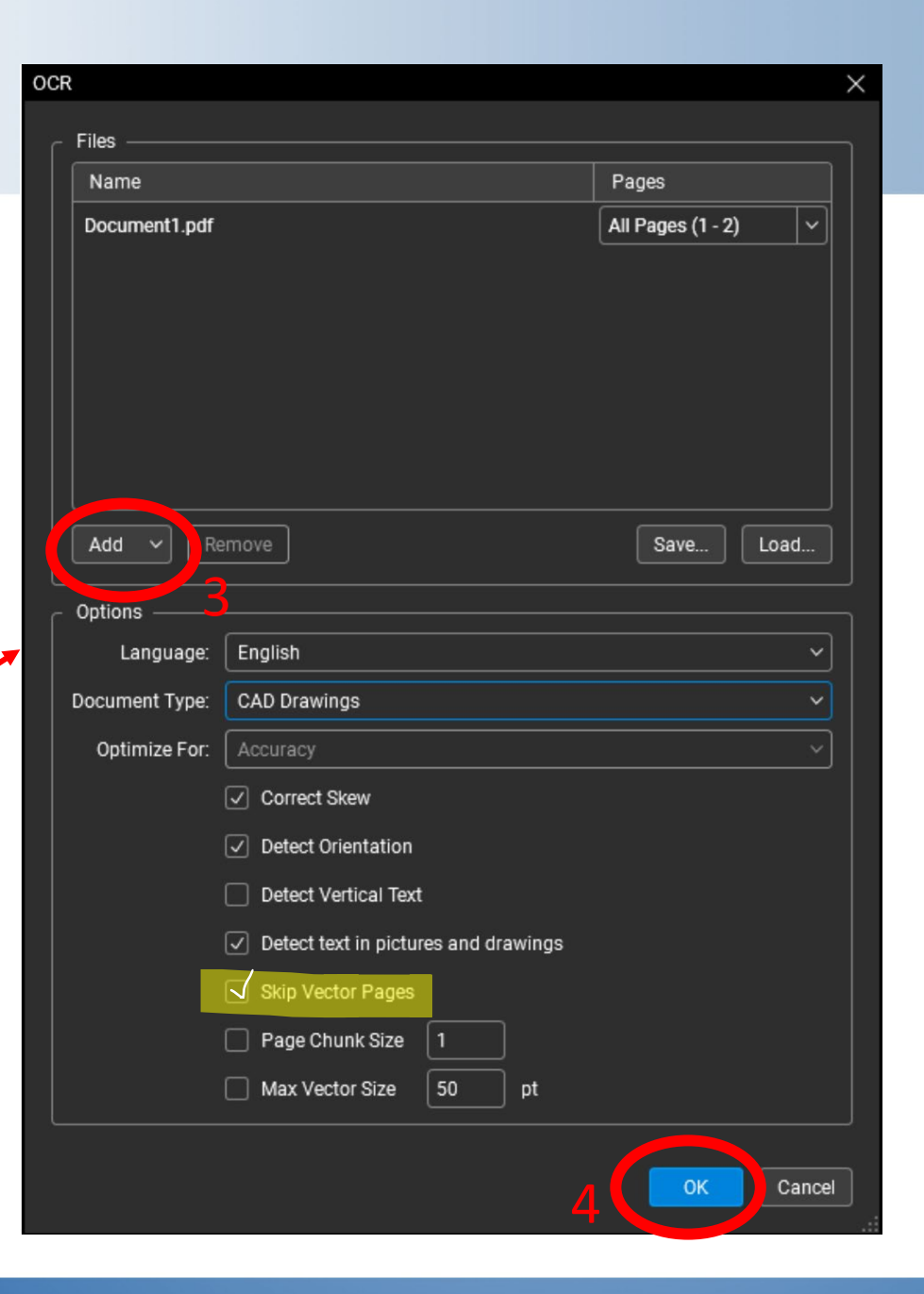

#### **NC\*DOA**

#### OCR in Adobe

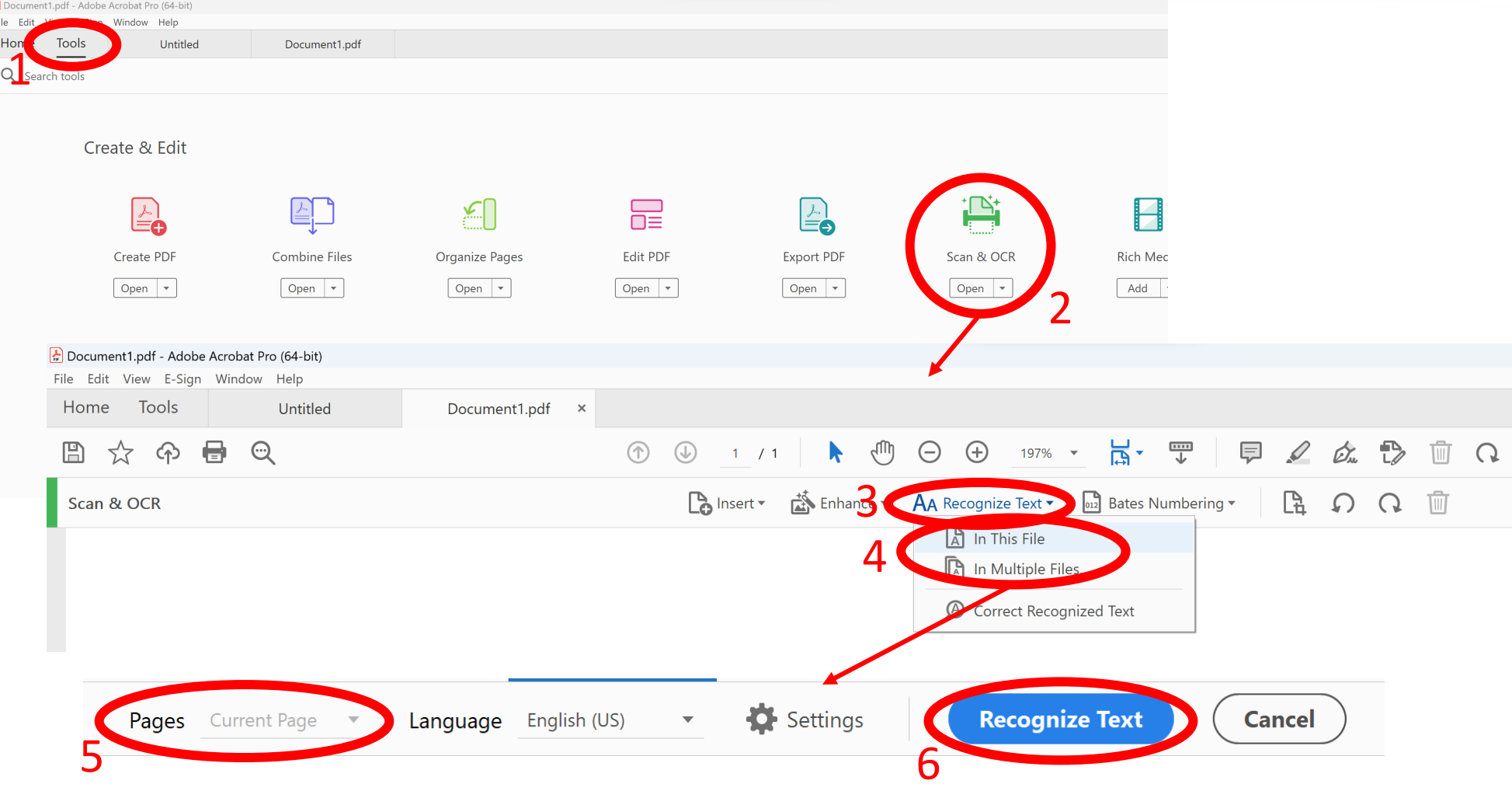

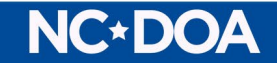

#### Batch Link Using Bluebeam

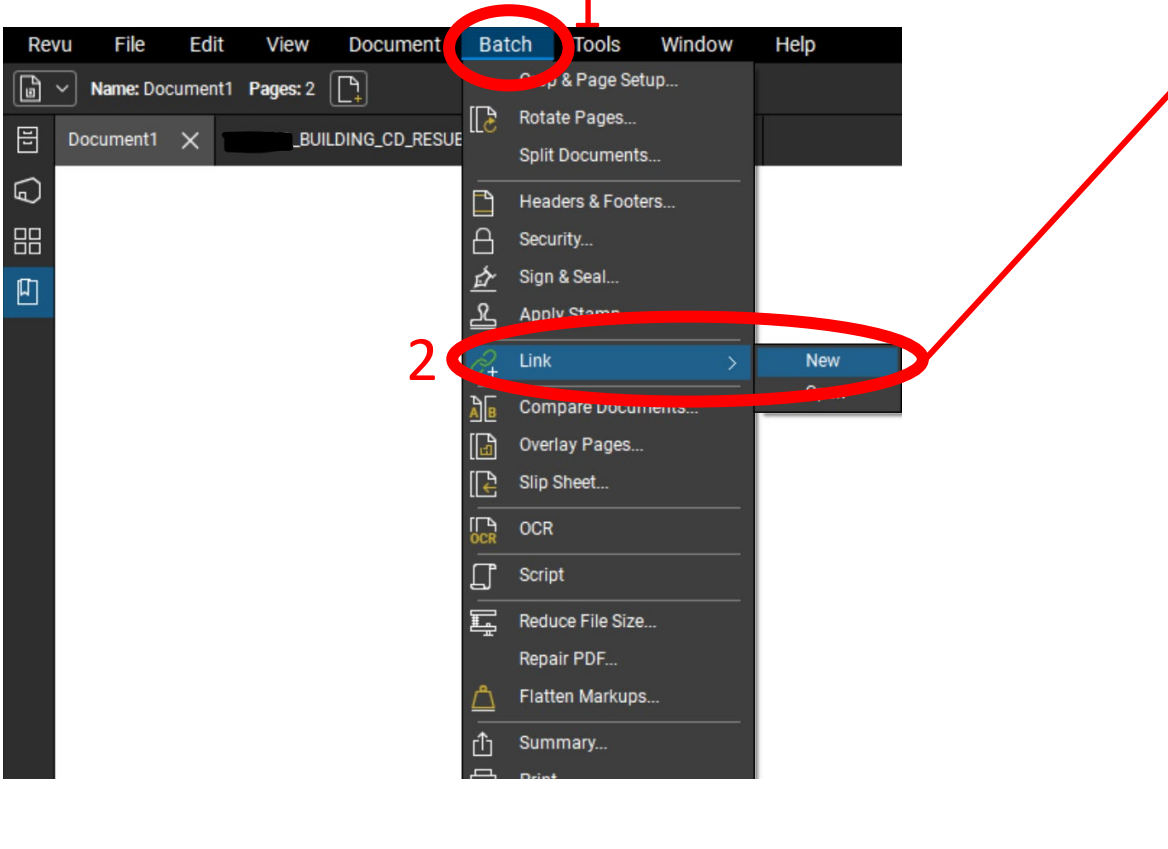

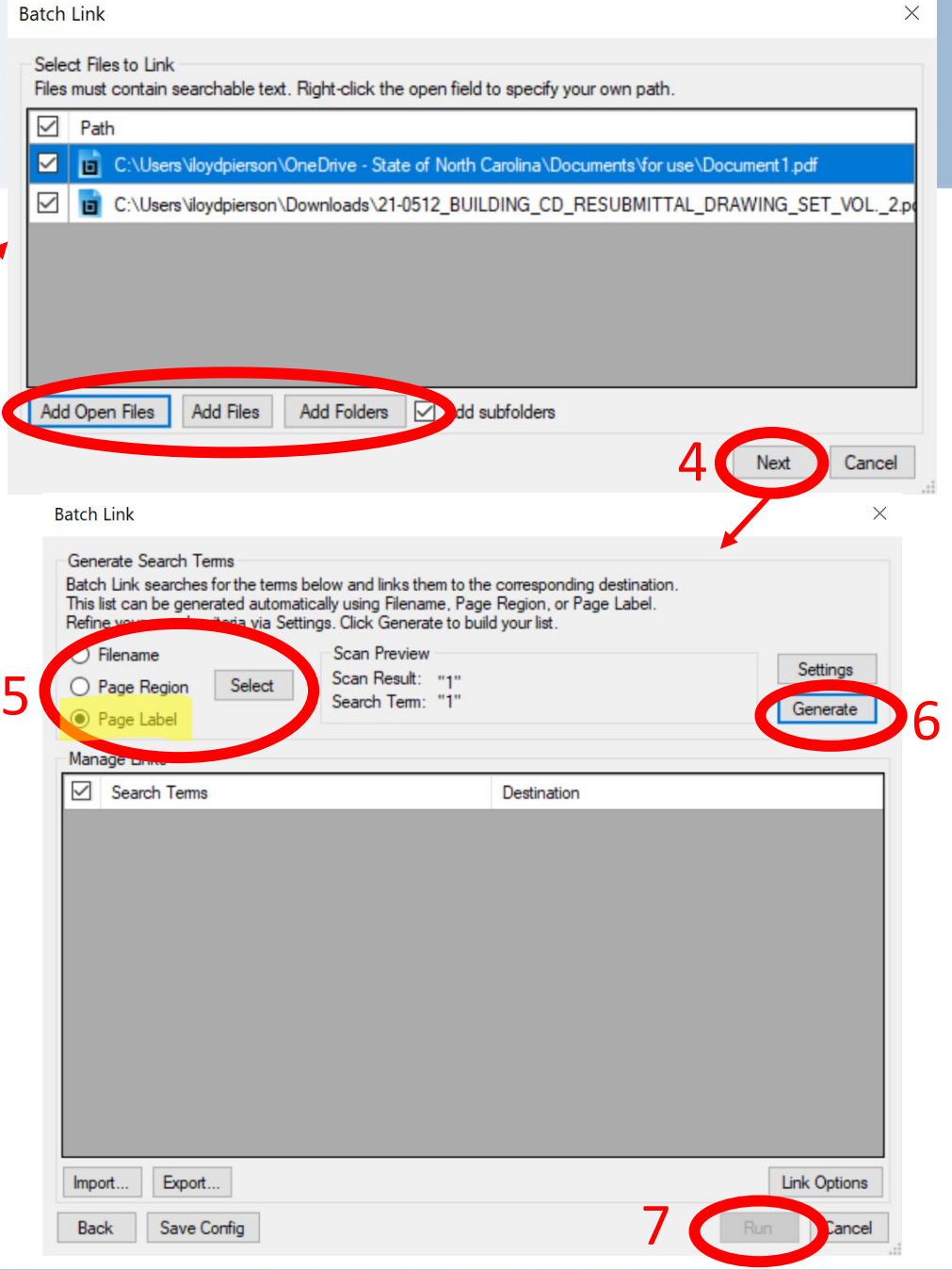

 $\times$ 

3

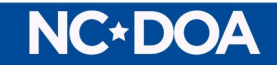

# Contacts

LeaAnne Hahnel - [Leaanne.Hahnel@doa.nc.gov](mailto:Leaanne.Hahnel@doa.nc.gov) Isaac Loydpierson – Isaac.Loydpierson@doa.nc.gov

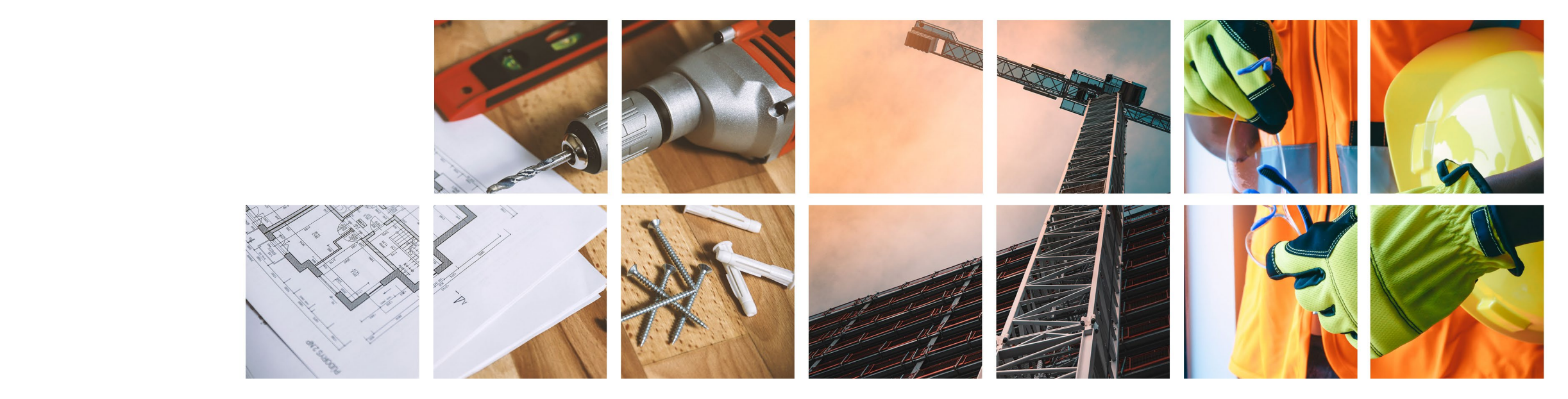